# **Liste de discussion AlmaPro [forum AlmaPro] créer une règle ou un filtre dans Thunderbird**

Procédure pour déplacer automatiquement les mails venant la liste de discussion AlmaPro [FORUM ALMAPRO] dans votre boite de réception vers un dossier de votre choix

Cela vous permettra de ne pas être noyé dans votre boite de réception des mails venant du [**FORUM ALMAPRO**]. Garder les messages quelque part dans sa messagerie s'est avéré utile à beaucoup d'entre nous, pour retrouver une solution à un problème déjà évoqué.

Créer un dossier pour y déplacer automatiquement les mails de la liste de discussion. Dans notre exemple le dossier s'appelle "Mail forum almapro"

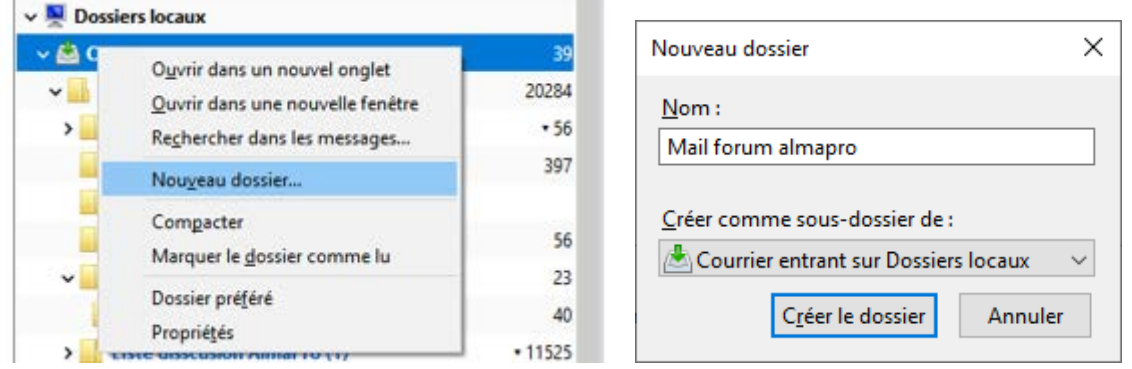

Si la barre de menu n'apparait pas cliquez avec le bouton droit de la souris en haut et cocher les options voulus

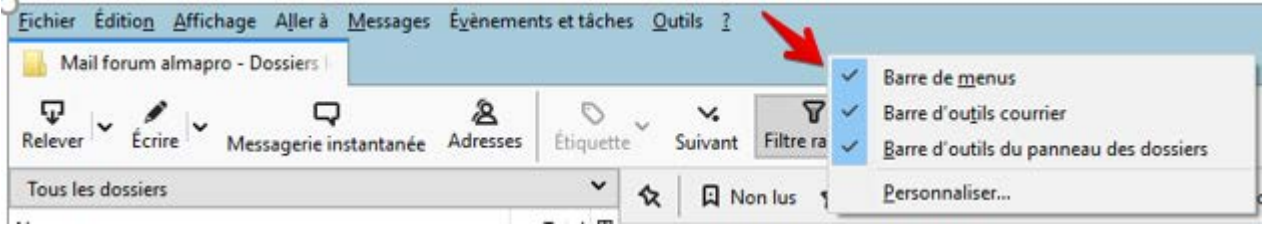

Dans le menu du haut cliquez sur **Outils** puis **Filtres de messages...**.

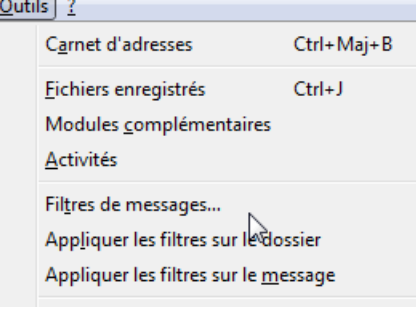

Dans la fenêtre qui s'ouvre, si vous avez plusieurs adresses mails vérifiez que l'adresse derrière "**Filtres pour:**" correspond bien à celle que vous souhaitez filtrer (sinon la choisir dans la liste déroulante).

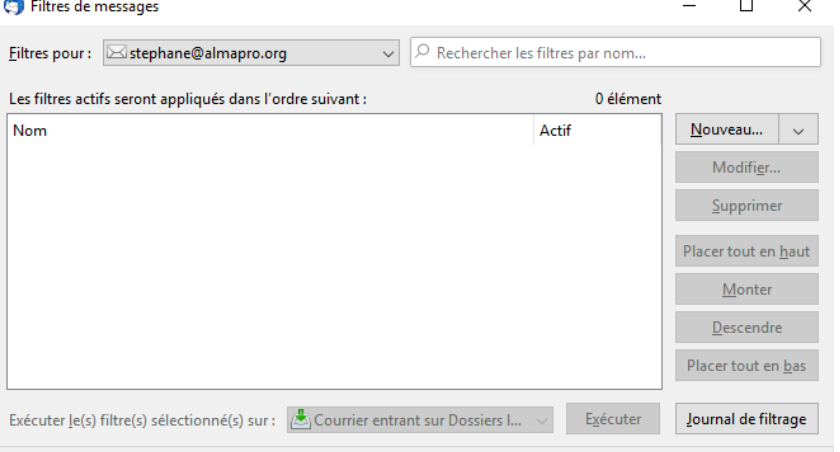

# Cliquez sur "Nouveau " pour créer un nouveau filtre pour notre liste de discussion

### Puis remplir comme ci-dessous :

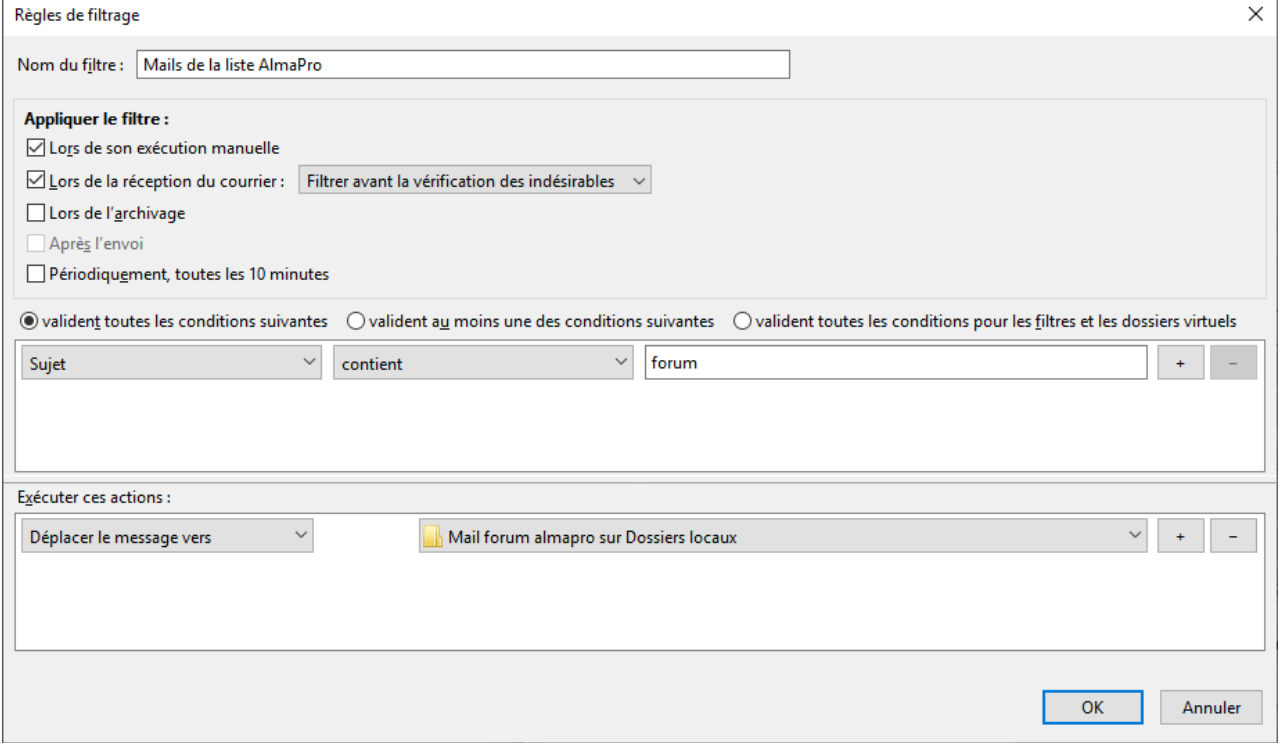

Donner un nom à votre filtre , car vous pouvez créer beaucoup de filtres différents ; dans cet exemple « **Mails de la liste AlmaPro** »

Cochez les cases comme ci-dessus

## **Pour les conditions :**

Choisir le champ "**Sujet**" (objet du mail) mettre "**contient**" puis saisissez juste le mot-clé "**forum**" qui est toujours dans l'objet des mails venant de cette liste de discussion.

*Remarque : Ne pas mettre le mot "almapro" afin de ne pas déplacer d'autres messages important dans lesquelles nous aurions placé le mot almapro( mise à jour, date formations, cotisation…) dans l'objet du mail*

# **Pour les actions à réaliser :**

Choisir "**Déplacer les messages**" puis à partir du menu déroulant à côté sélectionner le dossier que vous venez de créer. Dans cet exemple « **Mails de la liste AlmaPro** » Puis cliquez sur "**OK**"

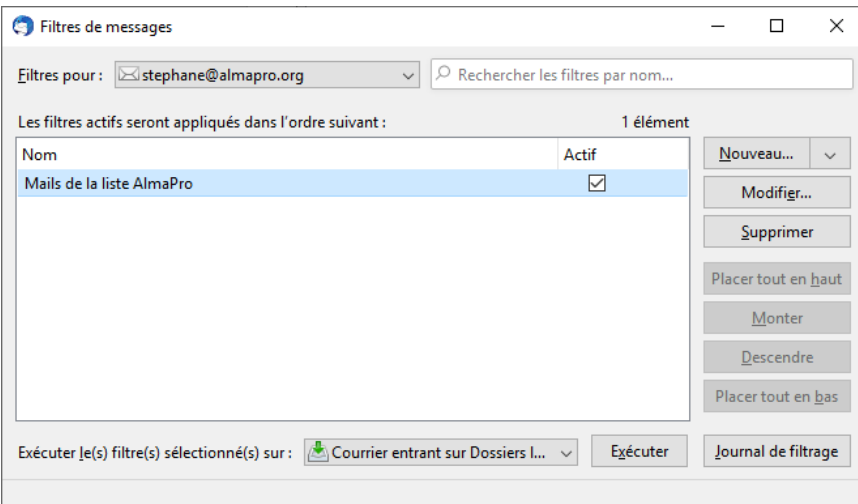

A partir de maintenant les messages de la liste de discussion AlmaPro se déplaceront automatiquement dans le dossier « **Mails de la liste AlmaPro** » lorsque vous chargerez vos mails.